# **MEMBUAT WEBSITE TOKO ONLINE DAN MENGINTEGRASIKAN DENGAN TEMPLATE CSS/HTML YANG DAPAT DIGANTI**

*Andie, S.Kom., M.Kom (andina777@gmail.com)*

## **ABSTRAK**

*Perkembangan teknologi sekarang ini khususnya teknologi informasi berkembang dengan sangat pesat. Saat ini sering sekali kita mendengar mengenai teknologi internet yang merupakan perkembangan terkini dari teknologi informasi. Perkembangan teknologi internet sekarang ini lebih banyak berkembang ke arah user friendly, yang artinya semakin mempermudah pemakai dalam memahami serta menjalankan fungsi internet tersebut.*

*Dalam dunia usaha khususnya bidang pemasaran, internet merupakan salah satu media pemasaran yang bersifat global. Dalam era informasi yang bersifat global, suatu informasi dapat secara mudah dan cepat untuk disebarluaskan dan diperoleh, hal ini dimungkinkan dengan menggunakan teknologi yang sedang populer pada saat ini yaitu internet.*

*Oleh sebeb itu penulis mencoba membuat dan menguraikan tentang bagaimana membuat sebuah toko online sederhana yang user friendly dengan bahasa pemrograman PHP dan untuk membuat agar tampilannya lebih bagus, penulis mengintegrasikan dengan tempaltes CSS/HTML yang penulis download melalui internet. Dalam intergrasi tersebut dilakukan dengan cara Export HTML menjadi PHP dan konfigurasi manual lainnya.*

*Kata Kunci : Toko Online, CSS/HTML, Template*

## **PENDAHULUAN**

Perkembangan teknologi sekarang ini khususnya teknologi informasi berkembang dengan sangat pesat. Saat ini sering sekali kita mendengar mengenai teknologi internet yang merupakan perkembangan terkini dari teknologi informasi. Perkembangan teknologi internet sekarang ini lebih banyak berkembang ke arah user friendly, yang artinya semakin mempermudah pemakai dalam memahami serta menjalankan fungsi internet tersebut.

Andina Komputer adalah salah satu toko komputer yang menjual aneka

modem, spareparts laptop dan service center yang berada di kota Banjarmasin. Tujuannya adalah memasarkan dan menjual produk-produk yang ada di Andina Komputer kepada konsumen yang lebih luas lagi sehingga banyak orang yang dapat mengenal produkproduknya. Akan tetapi sistem pemasaran di Andina Komputer ini masih bersifat manual.

Untuk masa yang mendatang dimana teknologi informasi telah menjadi suatu nilai tambah dalam dunia bisnis serta memberi kemampuan lebih dalam bersaing, maka hasil dari penelitian pada Andina Komputer ini akan diimplementasikan ke dalam sistem

pemasaran online dengan maksud untuk menambah daya saing dan mempersiapkan toko komputer memasuki era bisnis yang berbasis teknologi informasi.

Berdasarkan latar belakang masalah tersebut, maka penulis terdorong untuk melakukan penelitian dengan judul: "Membuat Website Toko Online Dan Mengintegrasikan Dengan Template CSS/HTML Yang Dapat Diganti".

# **RUMUSAN MASALAH**

Dari kata pengantar di atas dapat penulis berikan rumusan masalahnya adalah bagaimana membuat sebuah toko online sederhana yang user friendly dengan bahasa pemrograman PHP dan untuk membuat agar tampilannya lebih bagus, penulis mengintegrasikan dengan tempaltes CSS/HTML yang penulis download melalui internet. Dalam intergrasi tersebut dilakukan dengan cara Export HTML menjadi PHP dan konfigurasi manual lainnya.

## **TUJUAN PENELITIAN**

Tujuan pembuatan penelitian ini adalah merancang dan membuat website toko online dan mengintegrasikan dengan template CSS/HTML.

## **TARGET LUARAN DAN MANFAAT PENELITIAN**

Target luaran yang akan dicapai dalam penelitian ini adalah Publikasi Ilmiah dalam jurnal lokal yang mempunyai ISSN atau jurnal nasional seperti jurnal Al Ulum Universitas Islam Kalimantan (UNISKA), Proseding pada seminar ilmiah baik yang berskala lokal, regional maupun nasional dan sebagai pengayaan bahan ajar.

#### **METODE PENELITIAN**

Sebelum kita melangkah dalam membangun sistem Aplikasi Toko Online, ada baiknya kita melakukan alur perancangan terlebih dahulu. Tujuannya agar sistem yang akan dibangun tersebut dapat sejalan sesuai dengan sudah yang direncanakan. Jadi, intinya kita ambil konsep standar metode yang sering digunakan oleh para developer web, yaitu metode "Waterfall". Yang dimulai dari: (Yaurdan, 1989)

- 1. Perencanaan (Planning)
- 2. Desain (Designing)
- 3. Kode (Coding)
- 4. Pengujian Sistem (Testing)

5. Dan Pengembangan (Maintenance)

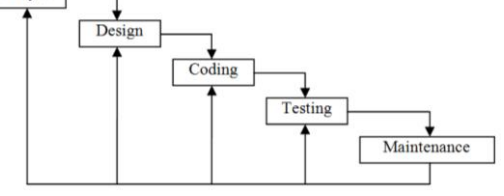

Dalam sebuah sistem, pasti memiliki suatu alur. Alur kerja di sini dalam artian tahap proses dari sistem itu sendiri. Misalnya bagaimana alur yang dapat diambil dari sebuah sistem aplikasi toko online? Jadi, kurang lebih alurnya seperti ini.

Jika Anda ingin berbelanja di supermarket atau minimarket, apa yang dilakukan terlebih dahulu sebelum masuk ke kawasan tersebut. Pasti mencari keranjang belanja terlebih dahulu? Apalagi misalkan Anda ingin membeli produk dalam jumlah yang cukup banyak, bisa repot membawanya kalau tidak ada keranjang tersebut. Beda lagi jika Anda cuma ingin membeli minuman satu botol, atau yang lainnya dalam jumlah sedikit. Biasanya tidak perlu keranjang. Setelah mengambil keranjang belanja, baru melakukan proses belanja. Semua kebutuhan yang ingin dibeli, dimasukkan ke dalam keranjang belanja. Setelah dirasa cukup,

baru bayar di kasir dan proses belanja selesai. Hal itu pula yang melekat pada web e-commerce.

Jadi, alur sederhananya seperti berikut. Pertama kita buka kategori produk, kemudian pilih produk yang ingin dibeli, lalu masukkan ke dalam keranjang (shopping cart). Jika kita masih ingin belanja, kita lanjutkan saja belanjanya, tapi jika sudah selesai, baru kita checkout. Yang membedakan dalam proses belanja di supermarket atau minimarket adalah tidak adanya permintaan menuliskan identitas pemesan. Dalam web e-commerce itu pasti, karena jika tidak diminta mengisi form pemesan, penjual tidak bisa mengirim barang ke pelanggan. Setelah form isian sudah dikirimkan, proses dalam sistem tersebut sudah selesai. Kita tinggal menunggu barang datang ke rumah kita.

## **Flowchart**

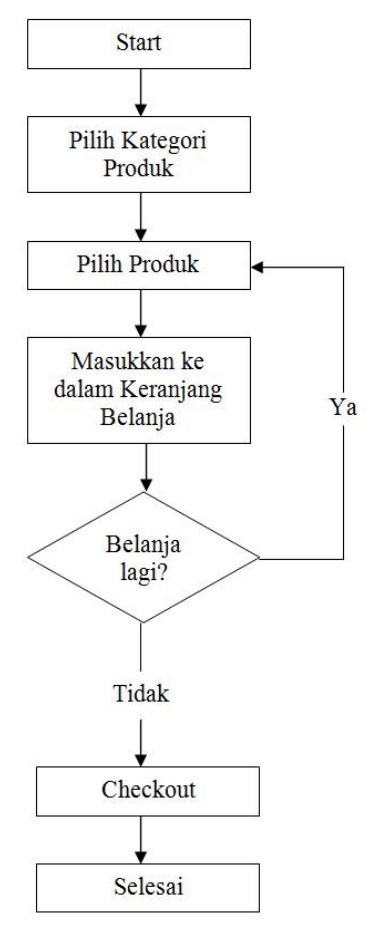

# **Diagram Konteks**

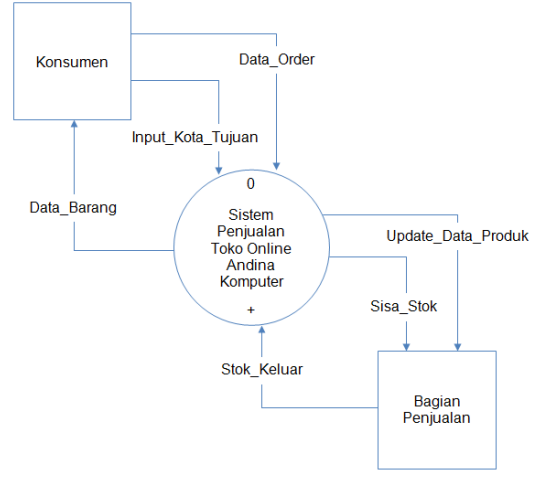

#### **Data Flow Diagram (DFD) Level 0**

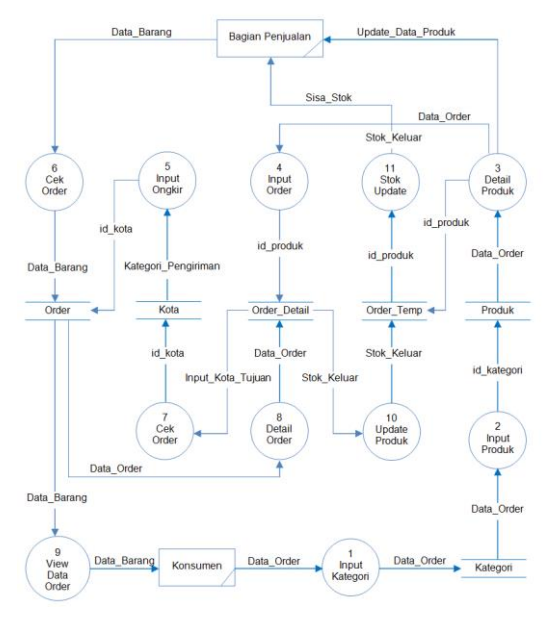

**Desain Tampilan Awal Administrator**

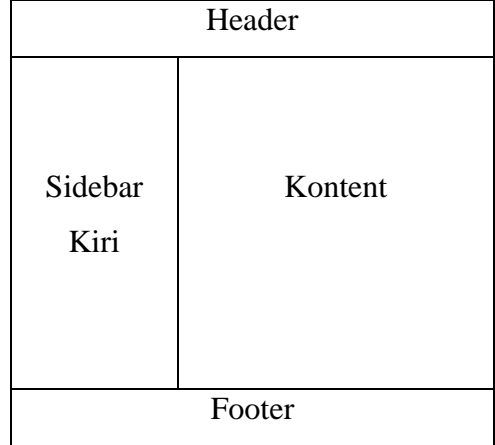

Jurnal Ilmiah Fakultas Teknik "Technologia"

# **Desain Tampilan Awal User**

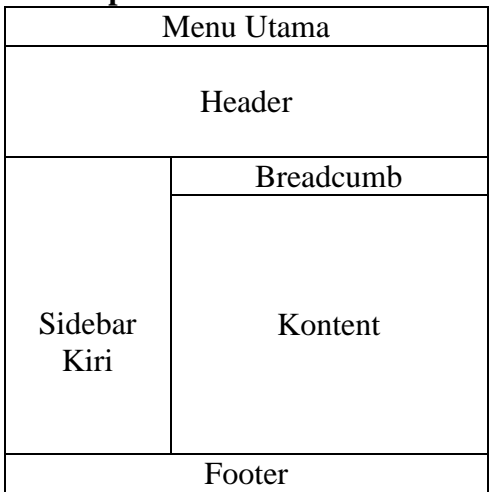

# **Desain Tampilan Akhir User**

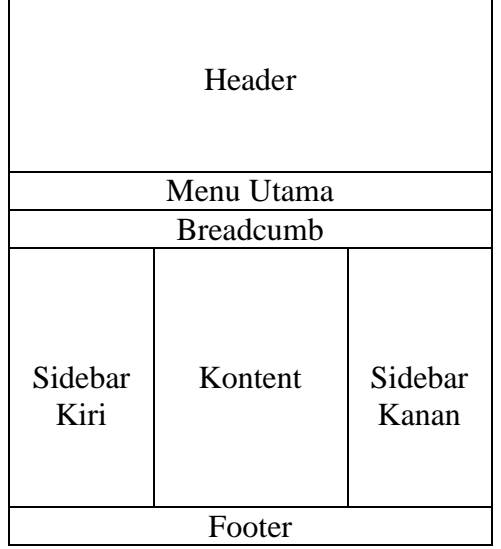

# **ANALISA HASIL DAN PEMBAHASAN**

# **Tampilan Halaman Administrator**

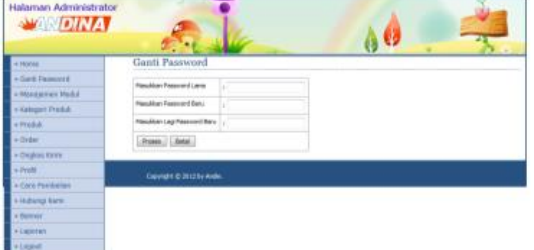

**Tampilan Halaman User**

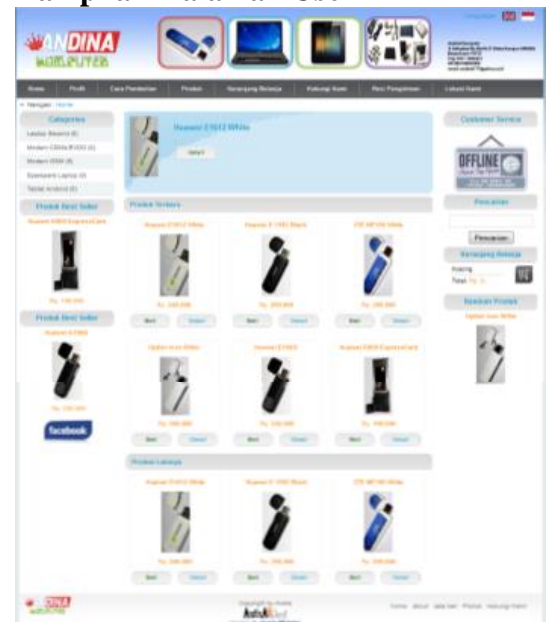

# **PENUTUP**

# **1. Kesimpulan**

Berdasarkan uraian dari Bab 1 sampai dengan Bab 4, dapat ditarisk kesimpulan sebagai berikut :

- 1. Berdasarkan halaman pembuatan toko online dibagi menjadi dua, yaitu Halaman Administrator dan Halaman Public. Dibuat dengan menggunakan database MySQL dan bahasa pemrograman PHP, lalu digabungkan atau diintegrasikan dengan template CSS/HTML agar tampilannya lebih menarik.
- 2. Ditambahkan beberapa Modul agar tampilan lebih menarik lagi, seperti Modul Google Map, Modul Yahoo Messanger, Modul Resi Pengiriman dan Modul Dwi Bahasa.
- 3. Sebelum menggunakan templates CSS/HTML tampilan hanya terdiri dari slide kiri, satelah menggunakan tampilan CSS/HTML tampilan berumah dengan ditambahkannya slite kanan. Tampilan lebih menarik

dan lebih mudah diatur serta digunakan.

#### **2. Saran**

Untuk kedepannya diharapkan ada dari teman-teman kita yang bisa meneruskan dan menyempurnakan pembuatan Toko Online ini agar Aplikasi yang dibuat lebih sempurna lagi dan berguna untuk pembuatnya ataupun pemakainya.

Beberapa hal yang masih kurang dan perlu ditambahkan seperti tidak adanya pilihan Paypal untuk jenis pembayaran, tidak adanya jenis pengiriman yang lebih beragam selain JNE, sarana login untuk user atau pengunjung, serta fasilitas dan program untuk Reseller.

#### **DAFTAR PUSTAKA**

- Adelheid, A., & Nst., K. (2012). *Buku Pintar Menguasai PHP MySQL.* Jakarta: MediaKita.
- Date, C. (1990). *An Introduction to Database System.* USA: Addison Wesley Longman, Inc.
- DH, B. S., & Irawan. (1990). *Manajemen Pemasaran Modern Edisi 3.* Yogyakarta: Penerbit Liberty.
- Ellsword, J. H., & Matthew, V. E. (1997). *Marketing on the Internet.* Jakarta: PT. Grasindo.
- Forrest, E. (1999). *Internet Marketing Researce : Resource and Technique.* New South Wales: McGrawhill Companies, Inc.
- Kotler, P. (1995). *Manajemen Pemasaran : Analisis, Perencanaan, Implementasi dan Pengendalian. Edisi ke-8 Penerjemah Hermawan A.* Jakarta: Salemba Empat.
- Kurniawan, H. (2011). *Trik Membuat Web Template dengan PHP dan CSS.* Malang: Lokomedia.
- Kurniawan, R. (2010). *PHP dan MySQL untuk Orang Awam Edisi ke-2.* Palembang: Maxikom.
- Martin, J. (1990). *Information Enginnering : Book II Planning and Analysis. 2nd Edition.* New Jersey: Prantice-Hall. Inc.
- McLeod, J. R. (1995). *Sistem Informasi Manajemen, Jilid 1, Edisi Bahasa Indonesia, Terjemahan Hendra Teguh.* Jakarta: PT. Prenhallindo.
- Shneiderman, B. (1998). *Designer The User Interface : Strategies For Effective Human-Computer Interaction. Third Edition.* Massachusetts: Addison Wesley.

Yaurdan, E. (1989). *Modern Structured Analysis.* New Jersey: Prentice-Hall International Edition.